Gentile utente,

il catalogo *on-line* (OPAC) della Biblioteca mette a disposizione degli utenti registrati nell'anagrafe interna (SOL- Sebina Open Library) un servizio denominato "Il mio spazio" che consente di usufruire delle seguenti **funzionalità aggiuntive**, ovvero di**:**

 **verificare lo stato dei prestiti in corso** (riepilogo aggiornato con indicazione dei singoli documenti e delle relative scadenze);

- **effettuare prenotazioni**;
- **salvare le proprie ricerche** e **bibliografie**;
- **visualizzare** eventuali **messaggi** inviati dalla Biblioteca;

 realizzare un **bollettino novità** (acquisizioni della biblioteca dell'ultimo periodo) **personalizzato.**

Per le credenziali di accesso e per eventuali chiarimenti, è possibile rivolgersi al personale di sala preposto all'assistenza agli utenti.

# **MODALITA' DI ACCESSO**

Seguendo la procedura presente sul [sito](http://www.biblioteca.isprambiente.it/site/it-IT/Sezioni/Servizi_per_Utenza_interna/OPAC_-_Spazio_utenza_interna/) e sintetizzata di seguito, potrai accedere al tuo spazio virtuale all'interno del catalogo *on-line*.

Collegati al sito della Biblioteca (http://www.biblioteca.isprambiente.it/site/it-IT/) apri il *Catalogo on line* OPAC (in alto a destra) e clicca su *login*.

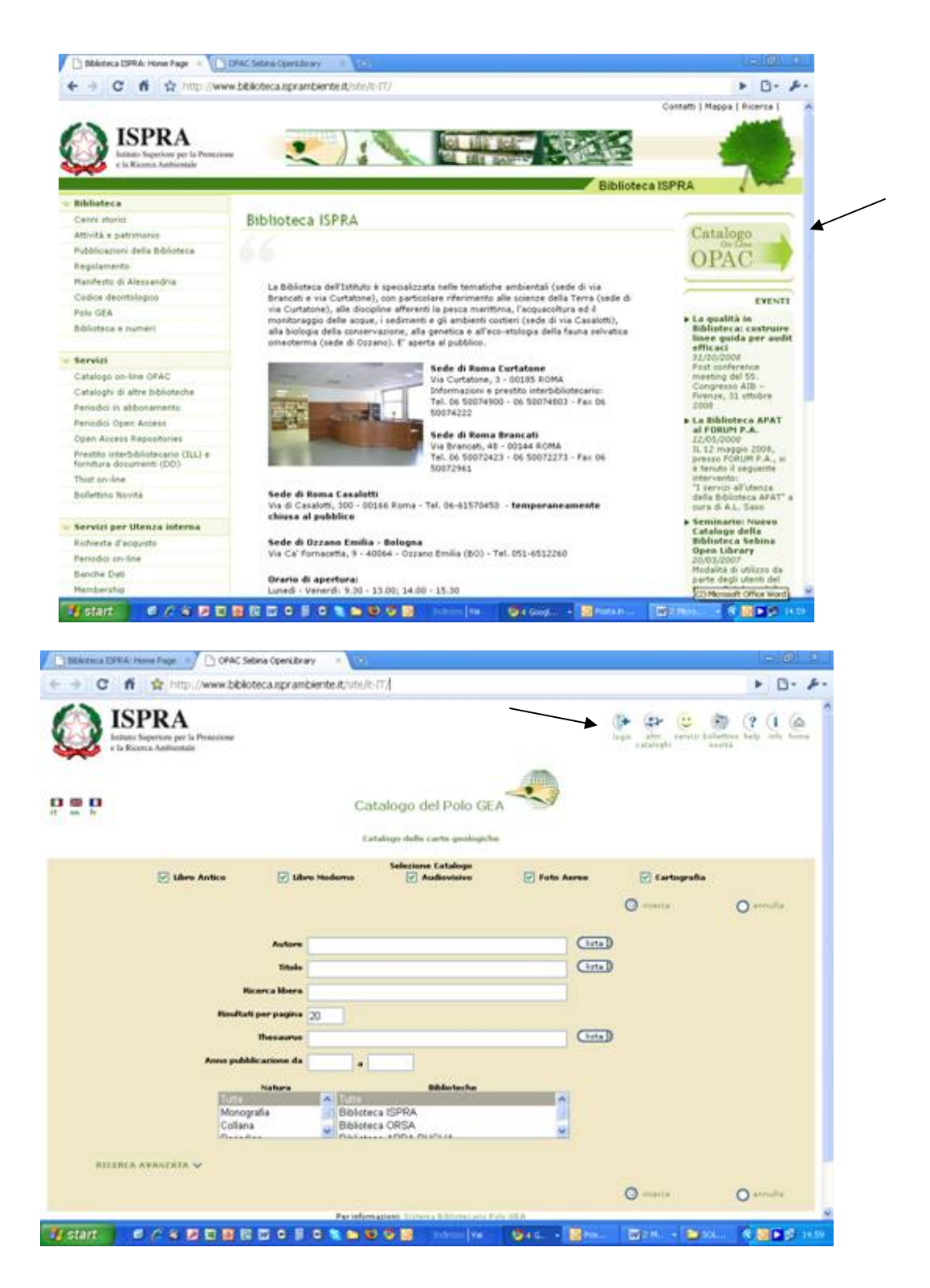

Nella maschera di *login* che ti appare, inserisci la tua *username* e la *password* fornita dalla Biblioteca e clicca poi su "conferma".

Se non sei già in possesso delle credenziali (*username* e *password*) di accesso, richiedile alla Biblioteca tramite mail (biblioteca@isprambiente.it) o al personale preposto all'assistenza agli utenti in sala.

Devi quindi modificare la password con una a tua scelta (di almeno 8 caratteri e contenente sia lettere che numeri)

#### **\*\*\*\*\*\*\*\*\*\*\*\*\*\*\*\***

#### **ISTRUZIONI IN DETTAGLIO**

1) **Richiedere le proprie credenziali di accesso** al personale di sala della Biblioteca ISPRA. **USERNAME**: **PW**: data di nascita separata da *slash* (/) xx/xx/xxxx - così come inserita nell'anagrafe utenti della Biblioteca Ad. es: 21/06/2011

2) Collegarsi al **sito della Biblioteca ISPRA (**http://www.biblioteca.isprambiente.it/site/it-IT/)

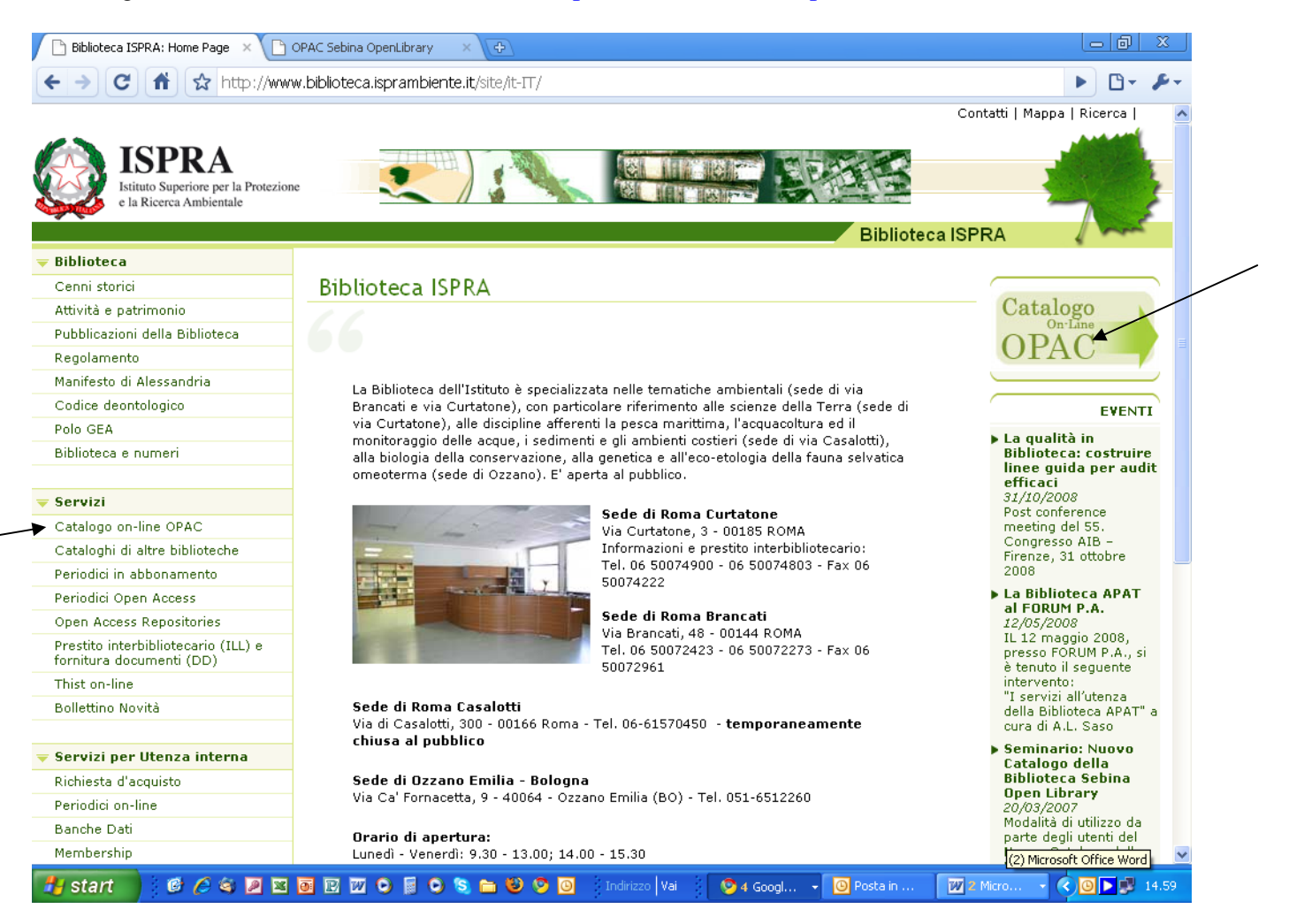

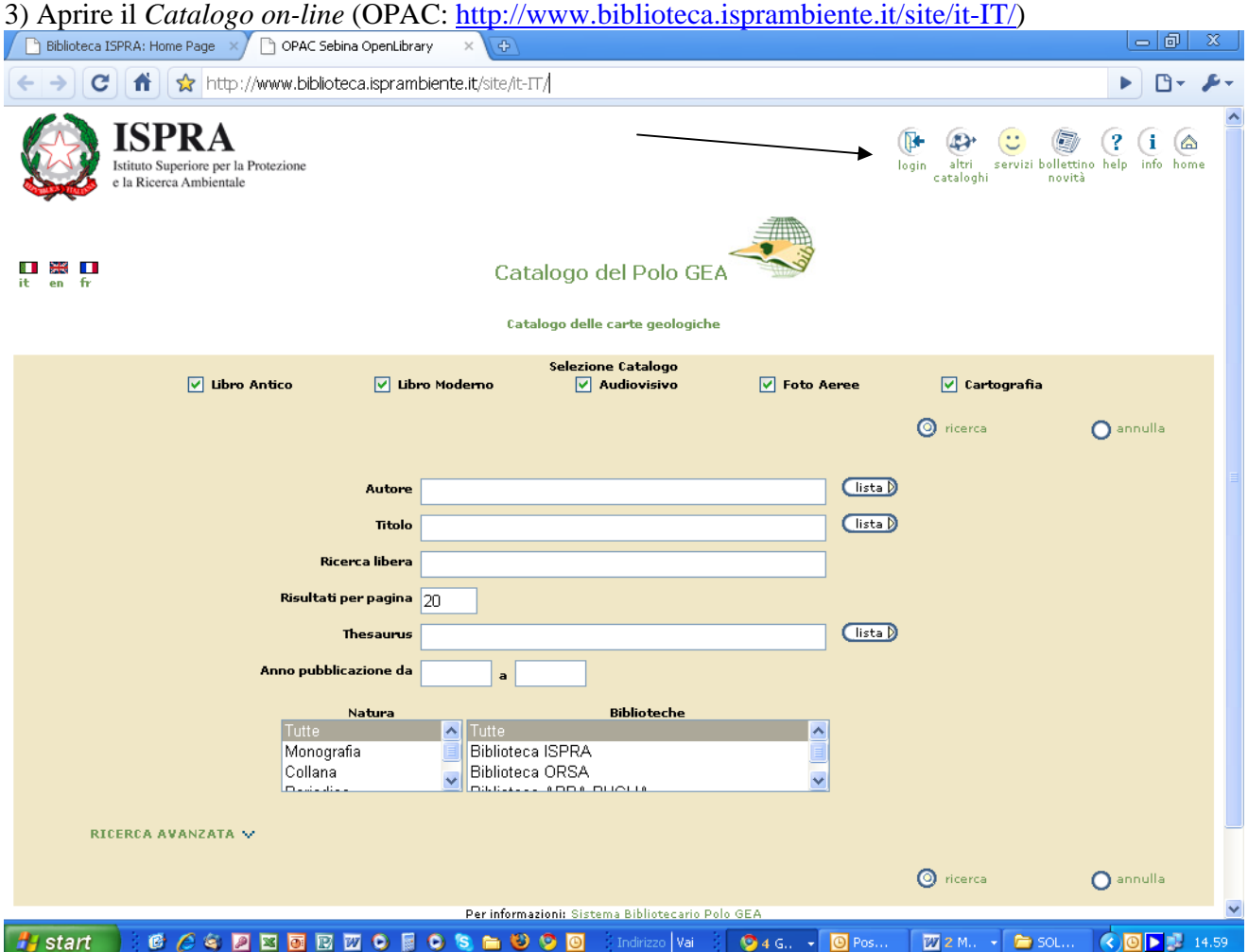

4) Cliccare su login e inserire le proprie credenziali.

5) **Modificare la propria** *password* (almeno 8 caratteri e contenente sia lettere che numeri).

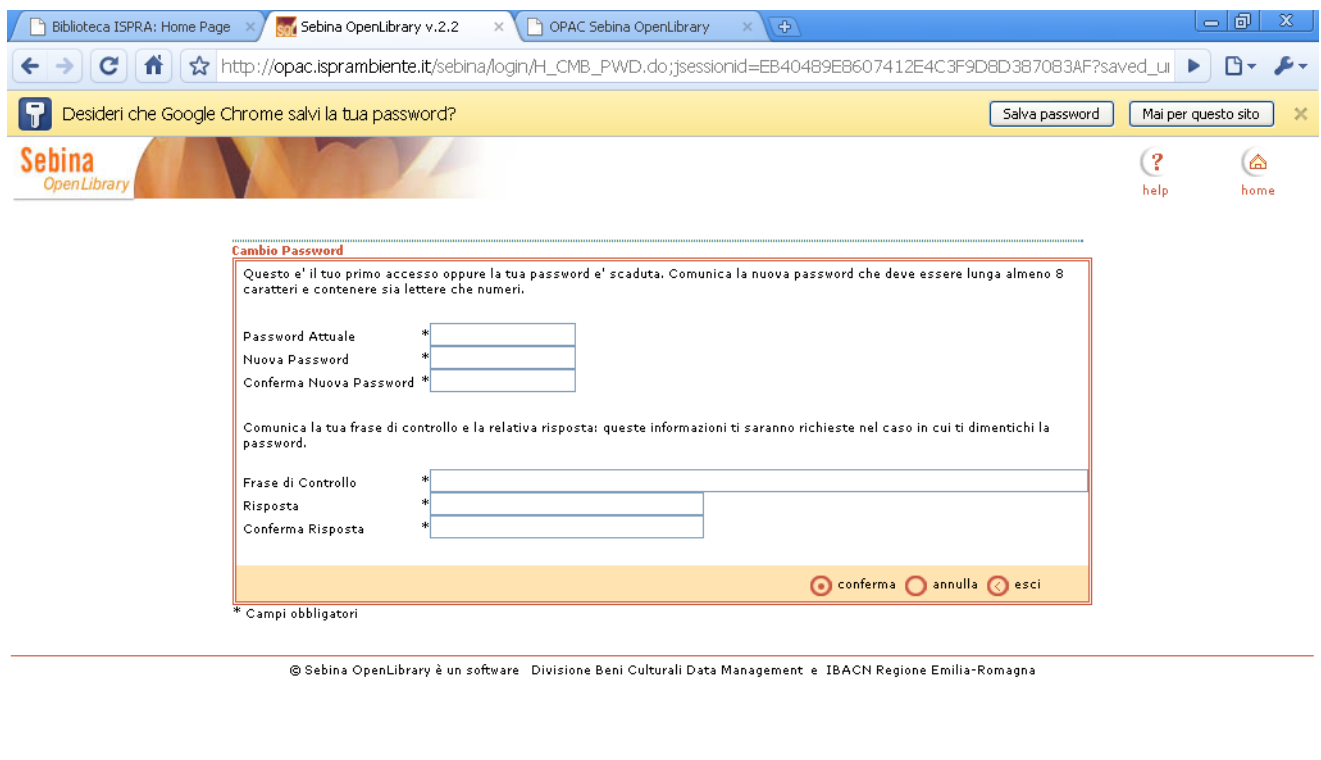

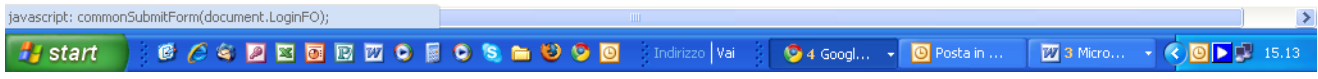

6) **Accedere al proprio spazio virtuale** all'interno del catalogo *on-line* (*OPAC*), da cui è possibile tra l'altro:

- controllare la propria situazione prestiti (scadenze, prenotazioni…);
- accedere alle proprie ricerche e bibliografie salvate;
- realizzare un bollettino novità personalizzato (acquisizioni della biblioteca dell'ultimo periodo..).

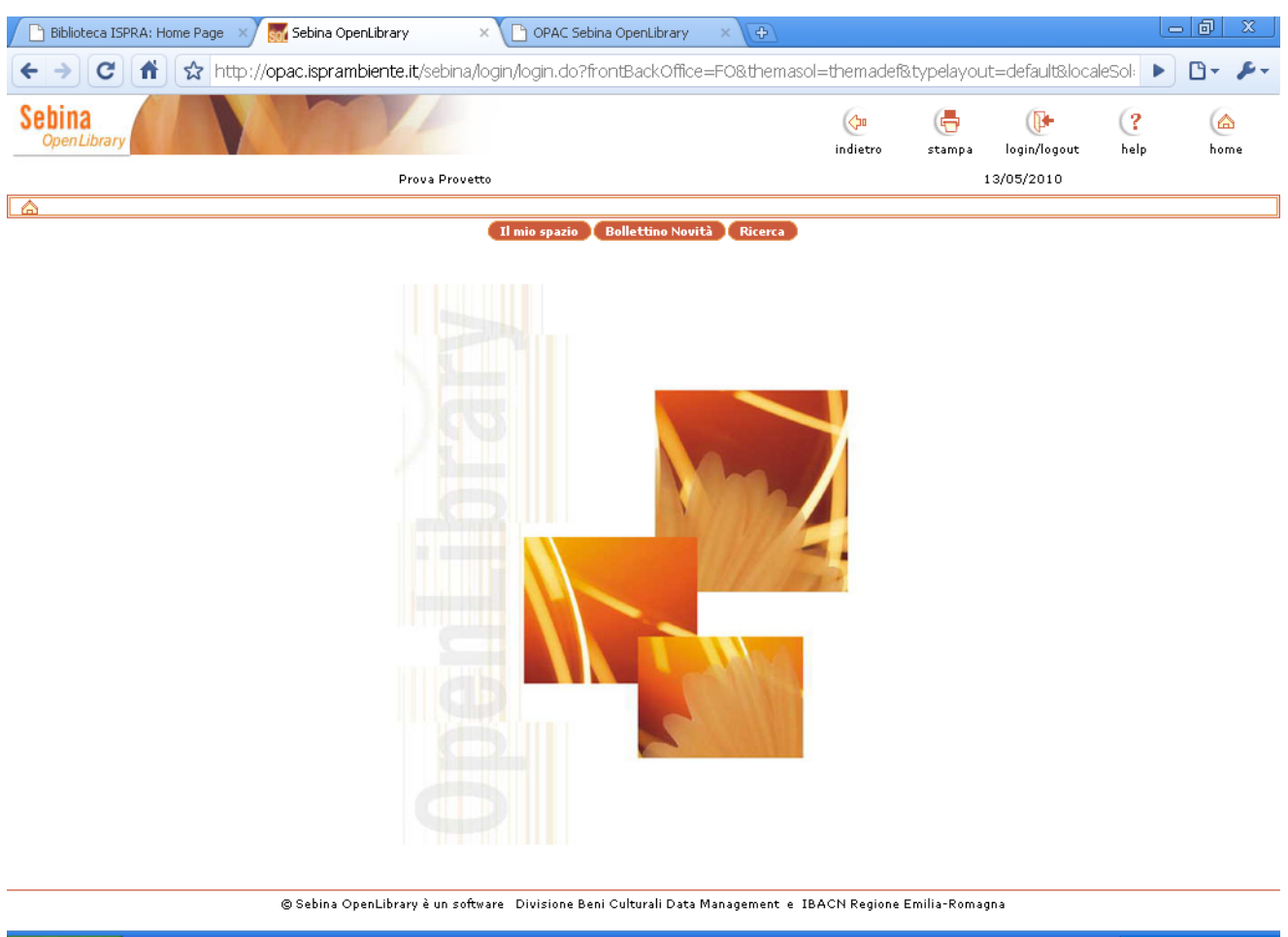

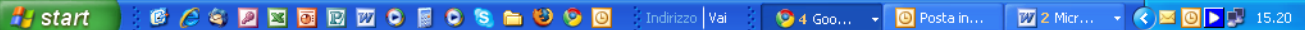

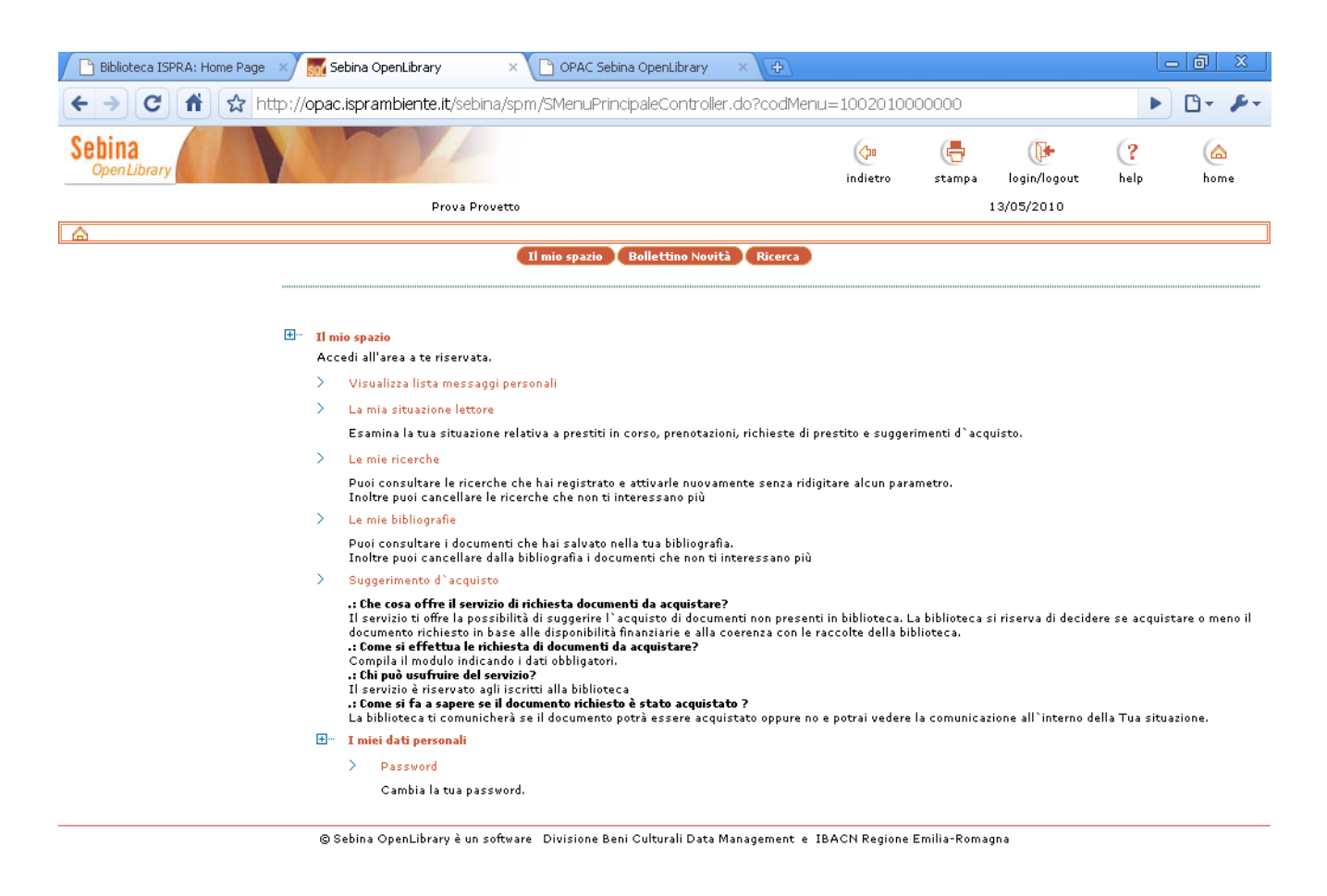

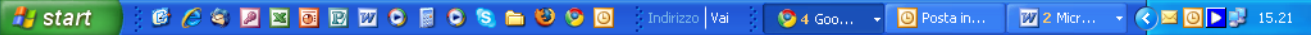

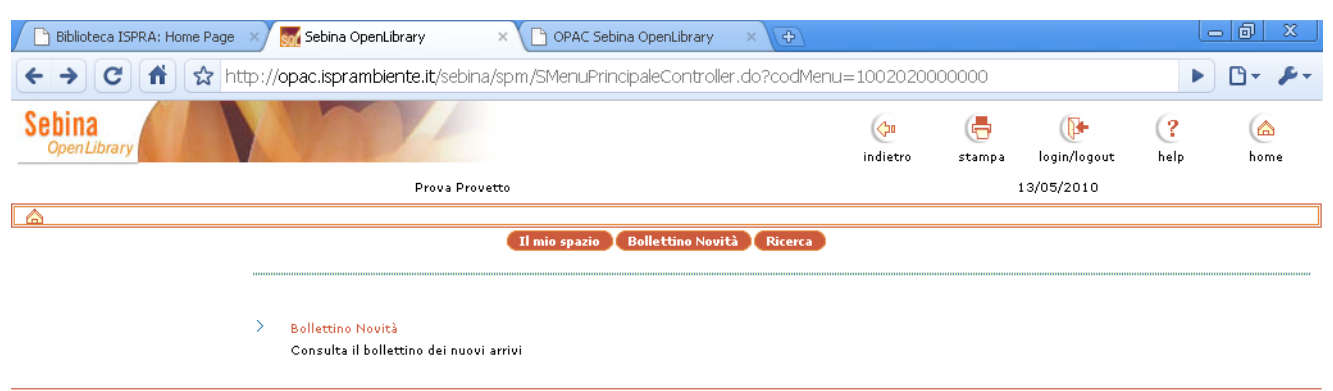

© Sebina OpenLibrary è un software Divisione Beni Culturali Data Management e IBACN Regione Emilia-Romagna

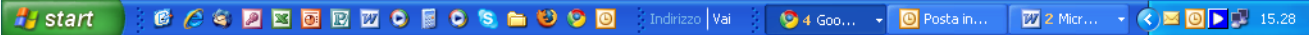

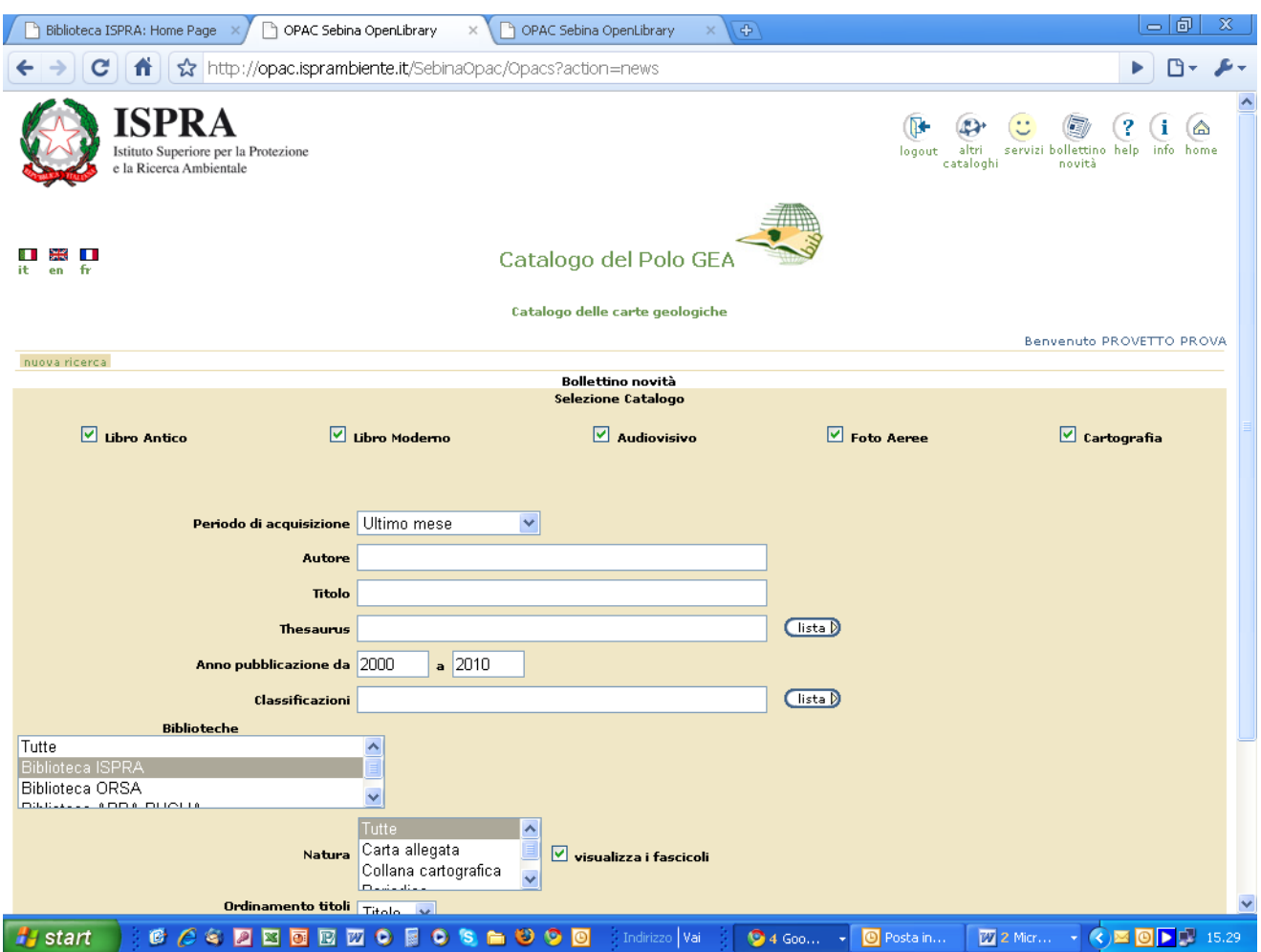

Per ulteriori chiarimenti contattare il personale della Biblioteca. Per eventuali problemi di accesso, è possibile rivolgersi a:

F. Macrì 06-5007-2273 federica.macri@isprambiente.it

A.L. Saso 06- 5007-2423 annalaura.saso@isprambiente.it